# **WISMAS SESSION 2018**

*Weather Informations System Multi Activity Station*

**Revue finale**

**Système d'acquisition vidéo – GRELET Pierre**

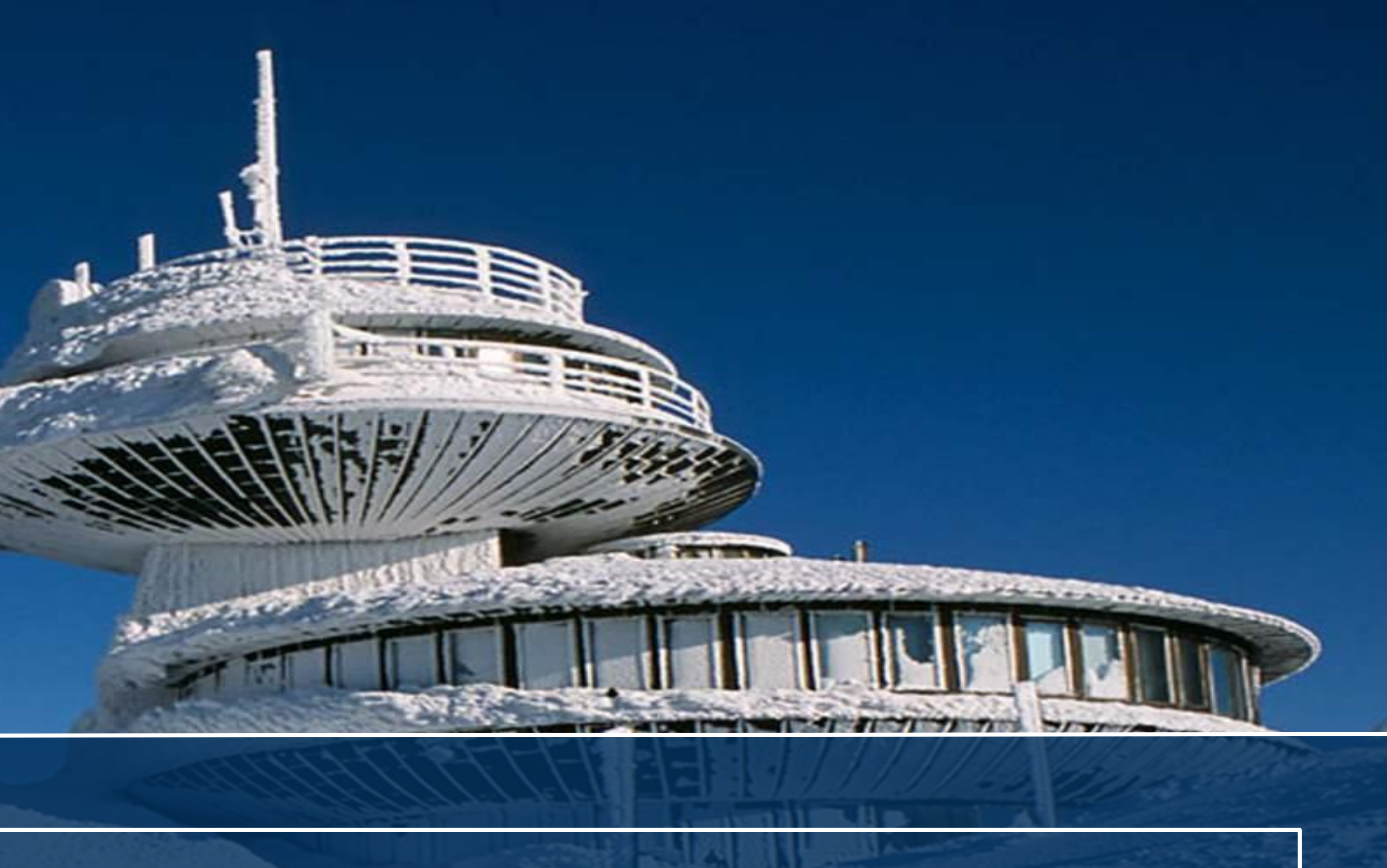

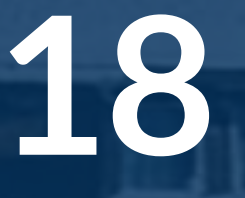

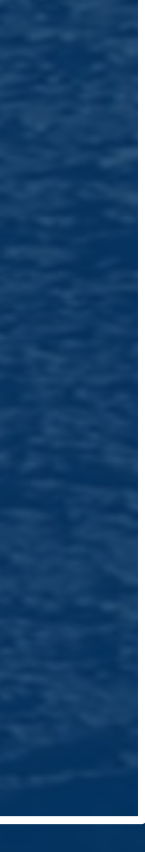

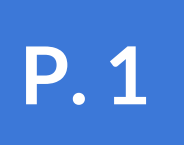

# **SOMMAIRE**

Grelet Pierre - Module d'acquisition vidéo

**CAHIER DES CHARGES OUTILS ET RESSOURCES ARCHITECTURE PLANIFICATION ANALYSE CONCEPTION ET IMPLÉMENTATION BILAN Product I William Bill** 

г.

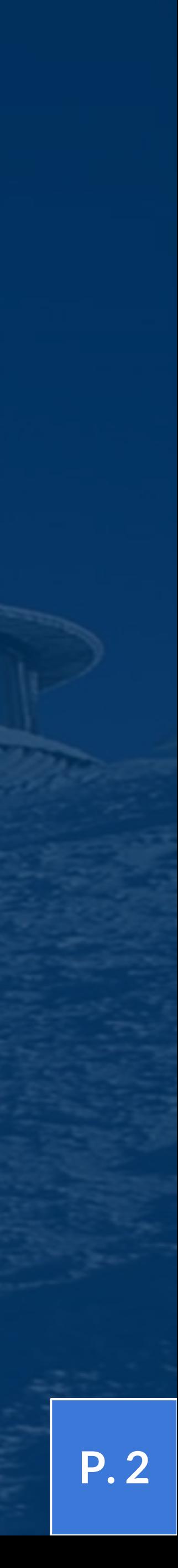

#### **OBJECTIFS**

- Faire des mesures météorologiques sur plusieurs sites
- Prendre des séquences vidéo à partir de caméras
- Afficher l'ensemble de ces renseignements sur le site d'achat des forfaits

#### **MODULES**

- Module de météorologie
- **● Module d'acquisition « vidéo »**
- Module de diffusion d'informations

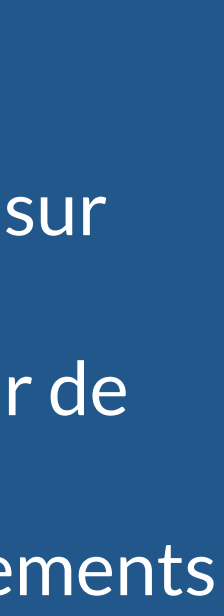

### **CAHIER DES CHARGES Présentation générale cf. p.3 - 4**

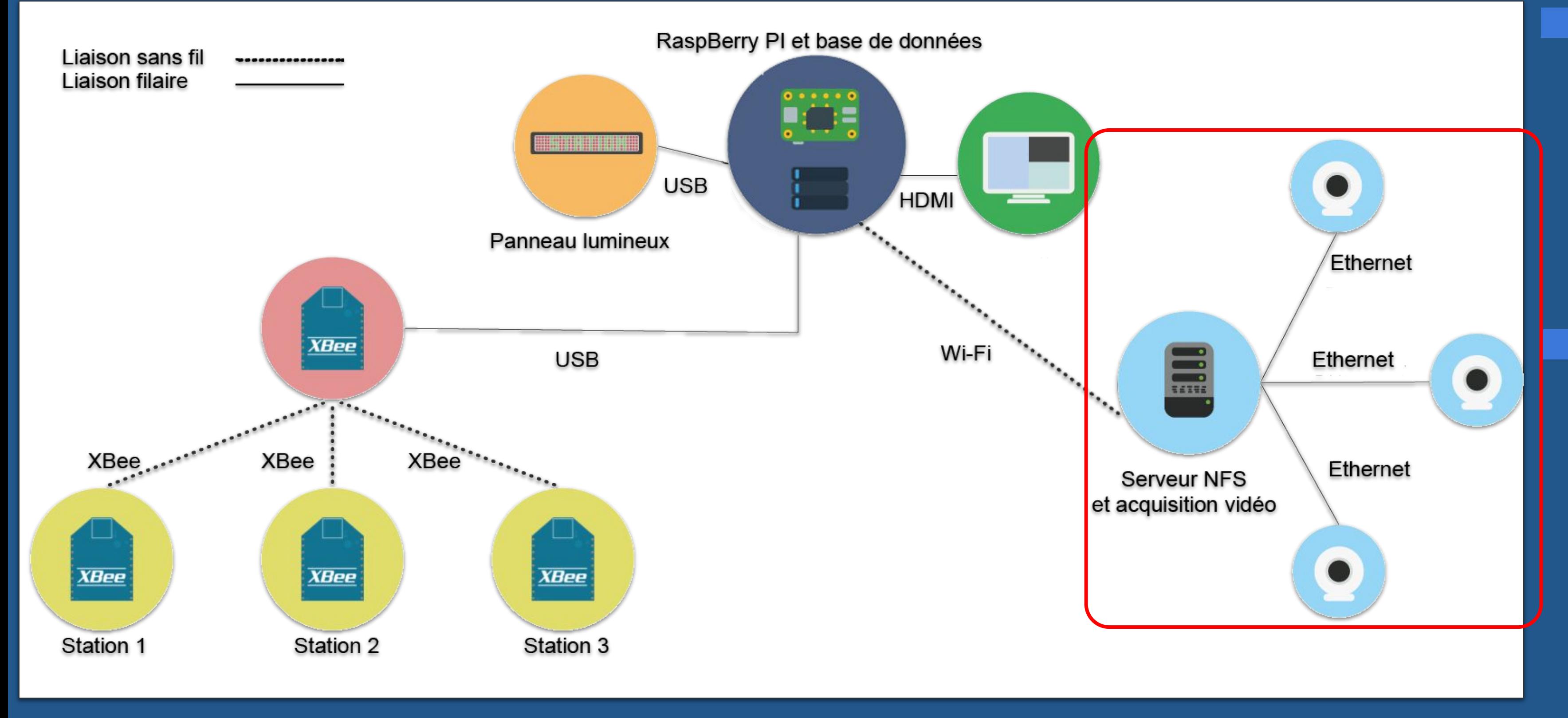

#### Grelet Pierre - Module d'acquisition vidéo

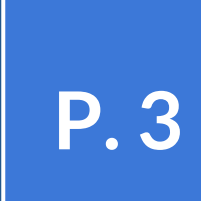

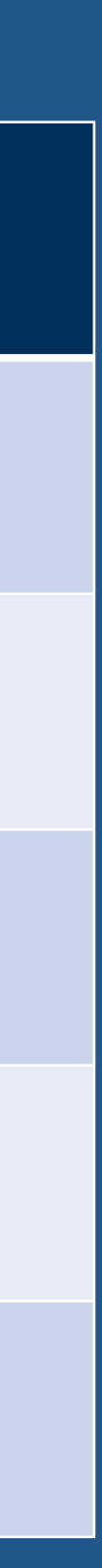

## **CAHIER DES CHARGES Tâches à réaliser cf. p.5**

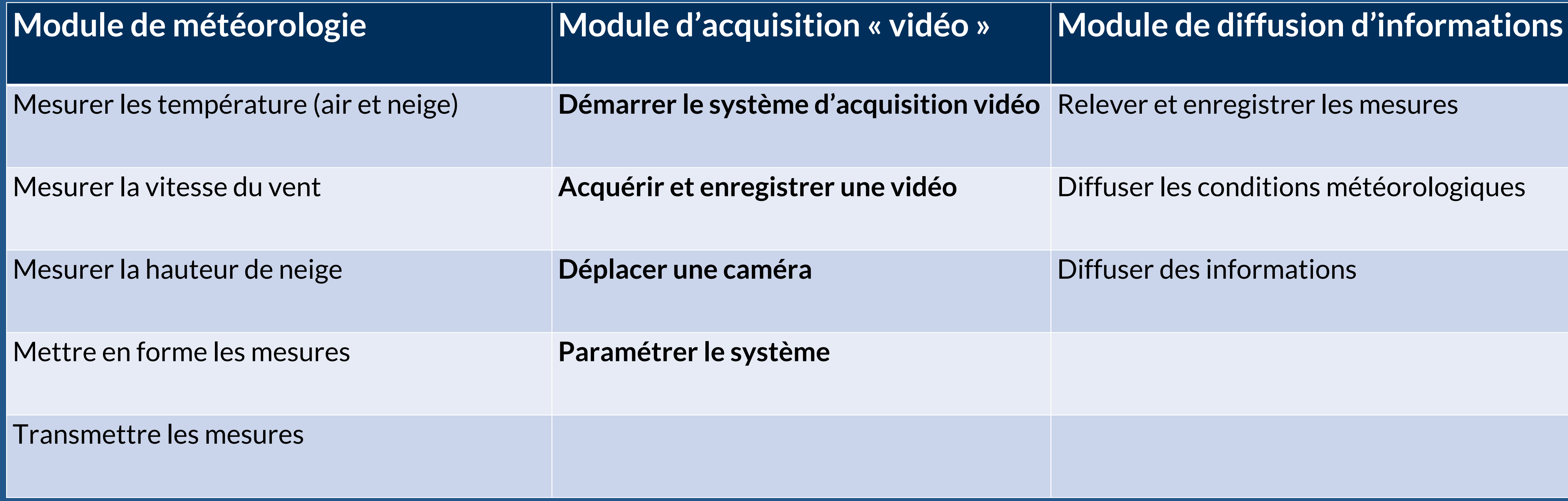

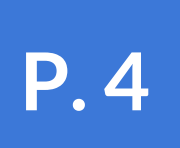

**Compilateur** GNU g++ for Linux

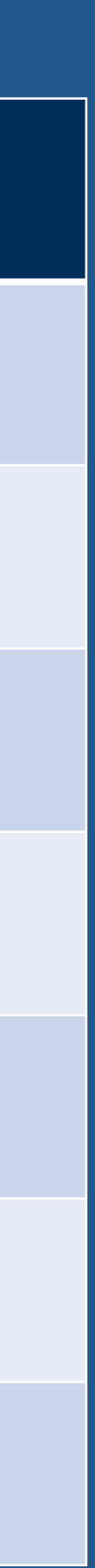

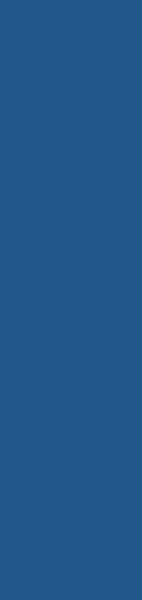

### **OUTILS ET RESSOURCES Logiciels cf. p.6**

#### **Ressources Version**

**Système d'exploitation du PC « acquisition »** GNU/Linux Ubuntu LTS 12.04

**Environnements de développement du marie de la contracte du proponduit du Constant du Civilismer du Civilismer** 

**API GUI PC** « acquisition » **Qt** 4.8

**Atelier de génie logiciel**  $\blacksquare$  **BOUML 7.4** 

**Logiciel de gestion de versions Subversion (RiouxSVN)** 

Générateur de documentation<br>
Générateur de documentation

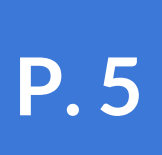

### **OUTILS ET RESSOURCES Matériels cf. p.6**

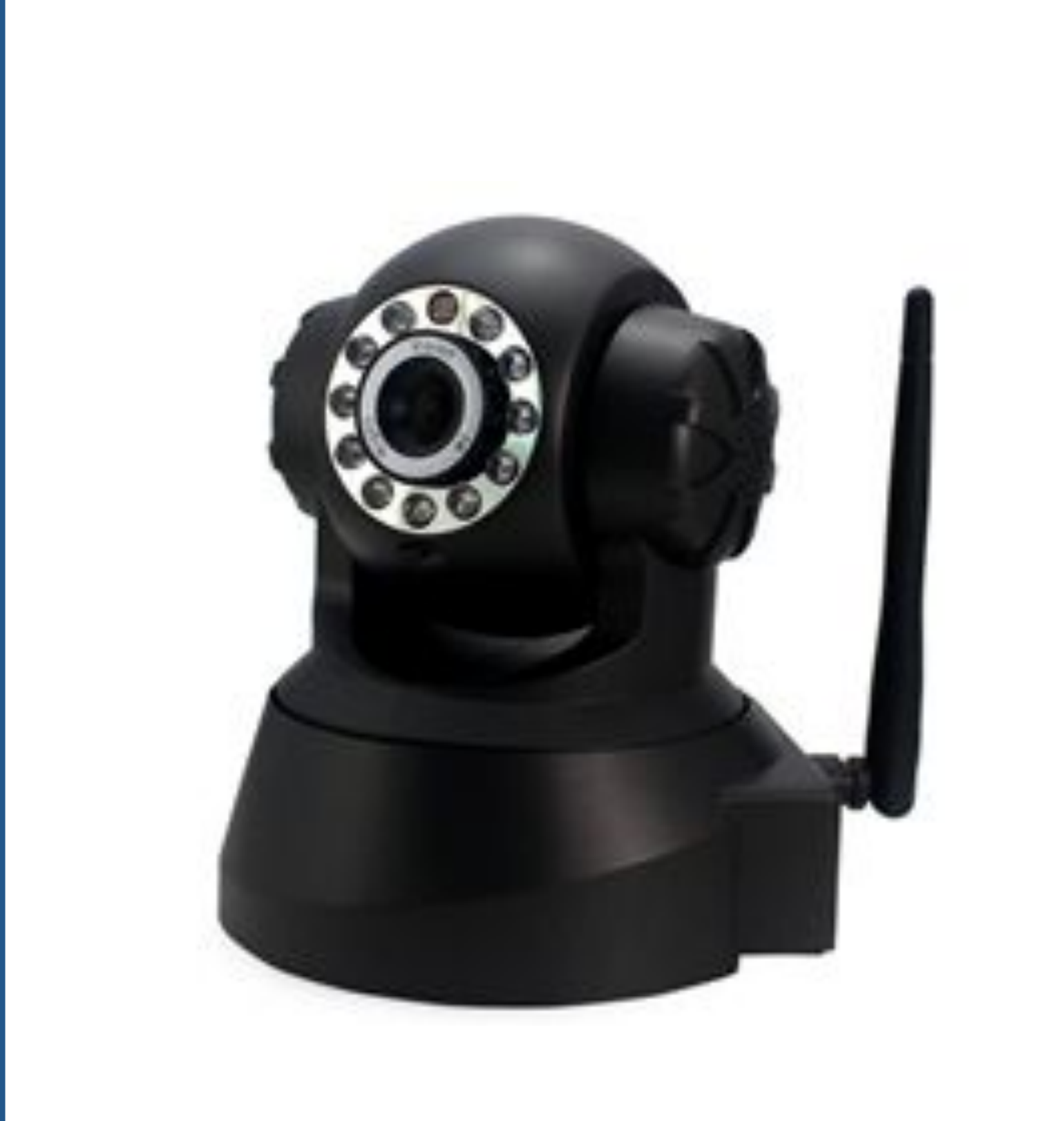

## Caméra de

**WLAN** 

**Résolution** 

Rayon de mou

**Compression** 

Température

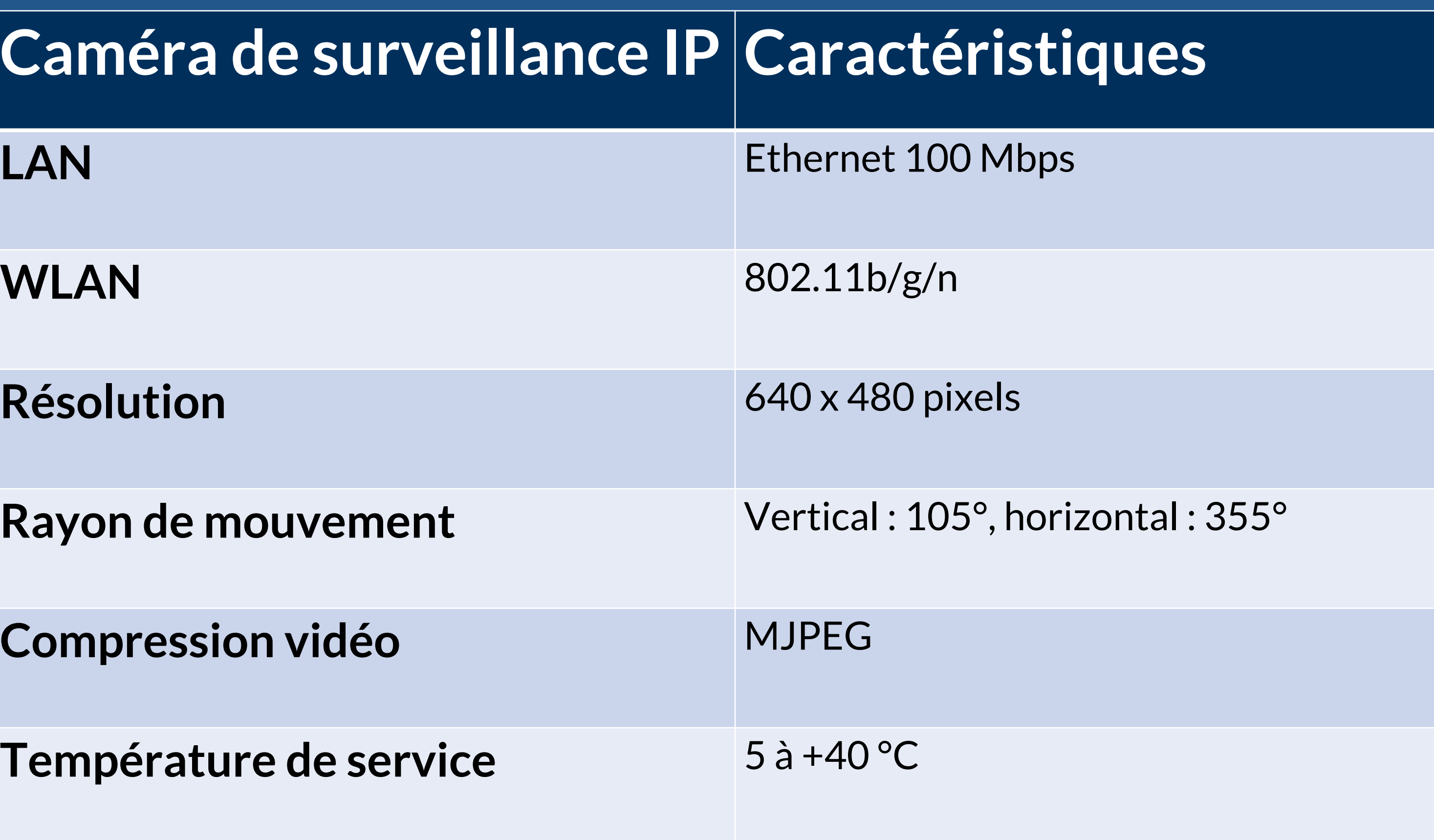

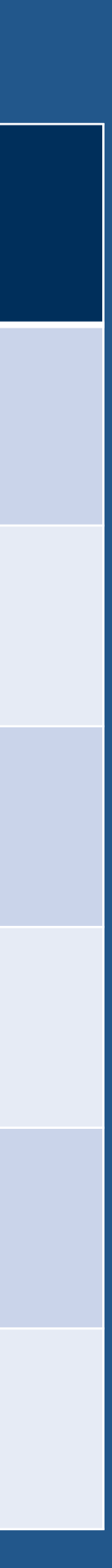

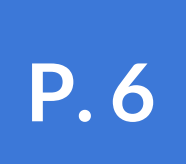

### **ARCHITECTURE Diagramme de déploiement cf. p.7**

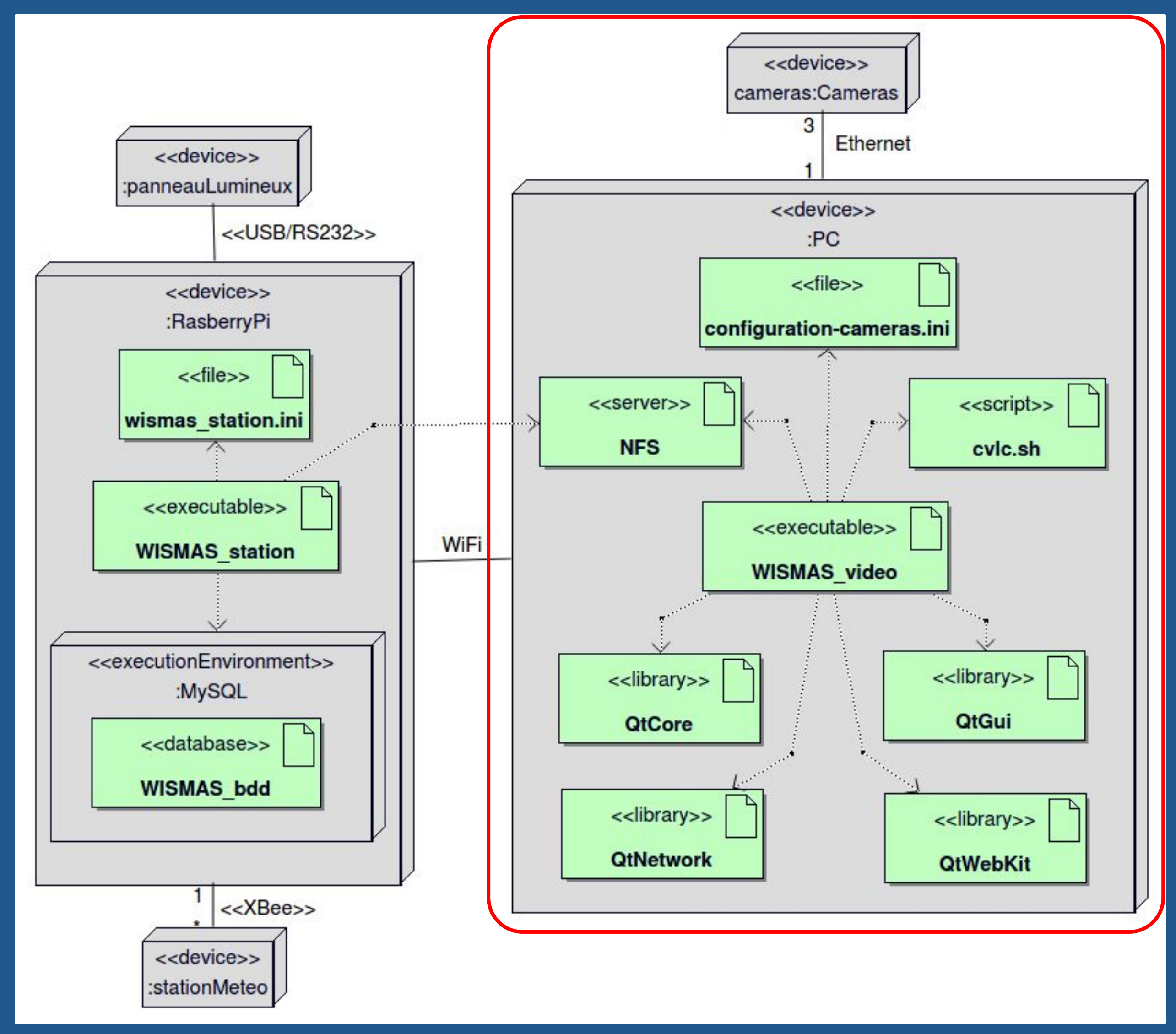

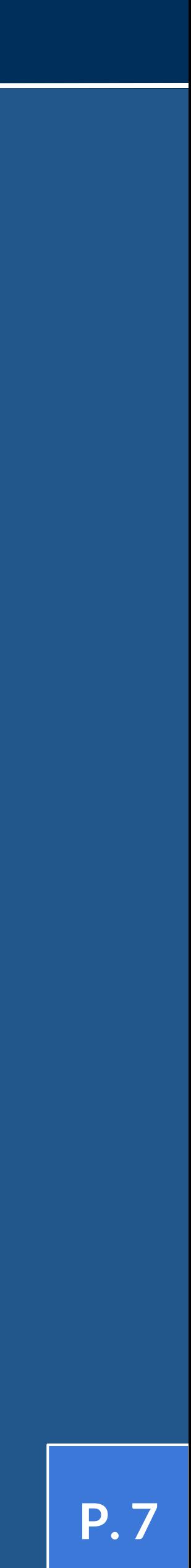

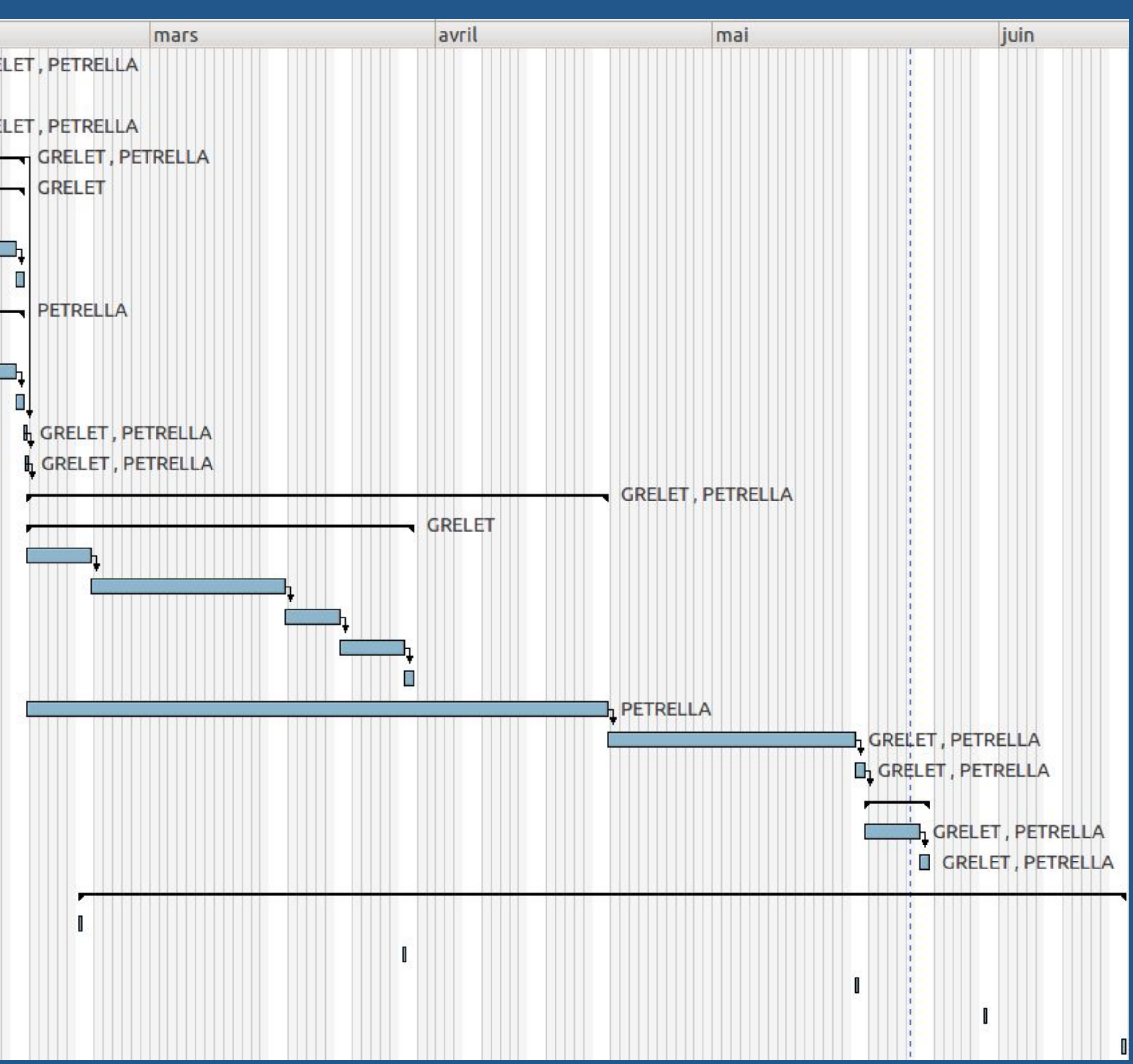

## **PLANIFICATION Diagramme de GANTT cf. p.8 - 9**

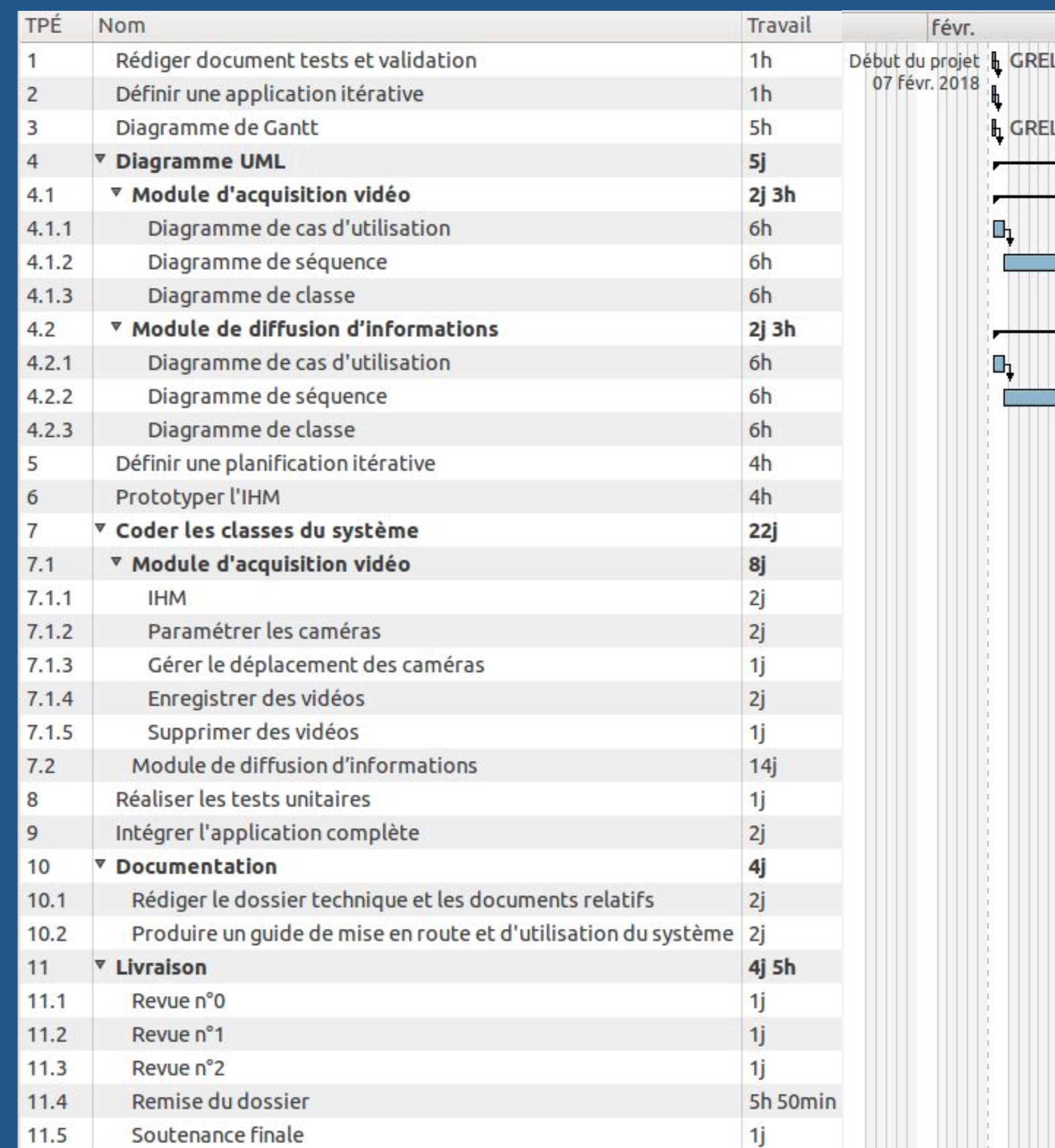

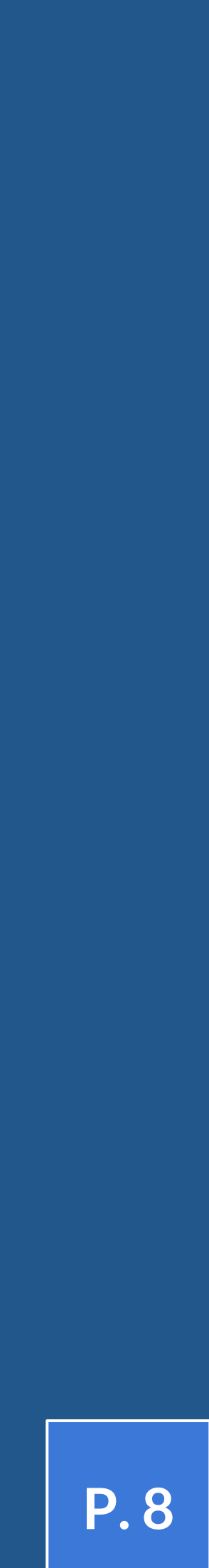

## **CONCEPTION Diagramme de cas d'utilisation cf. p.10**

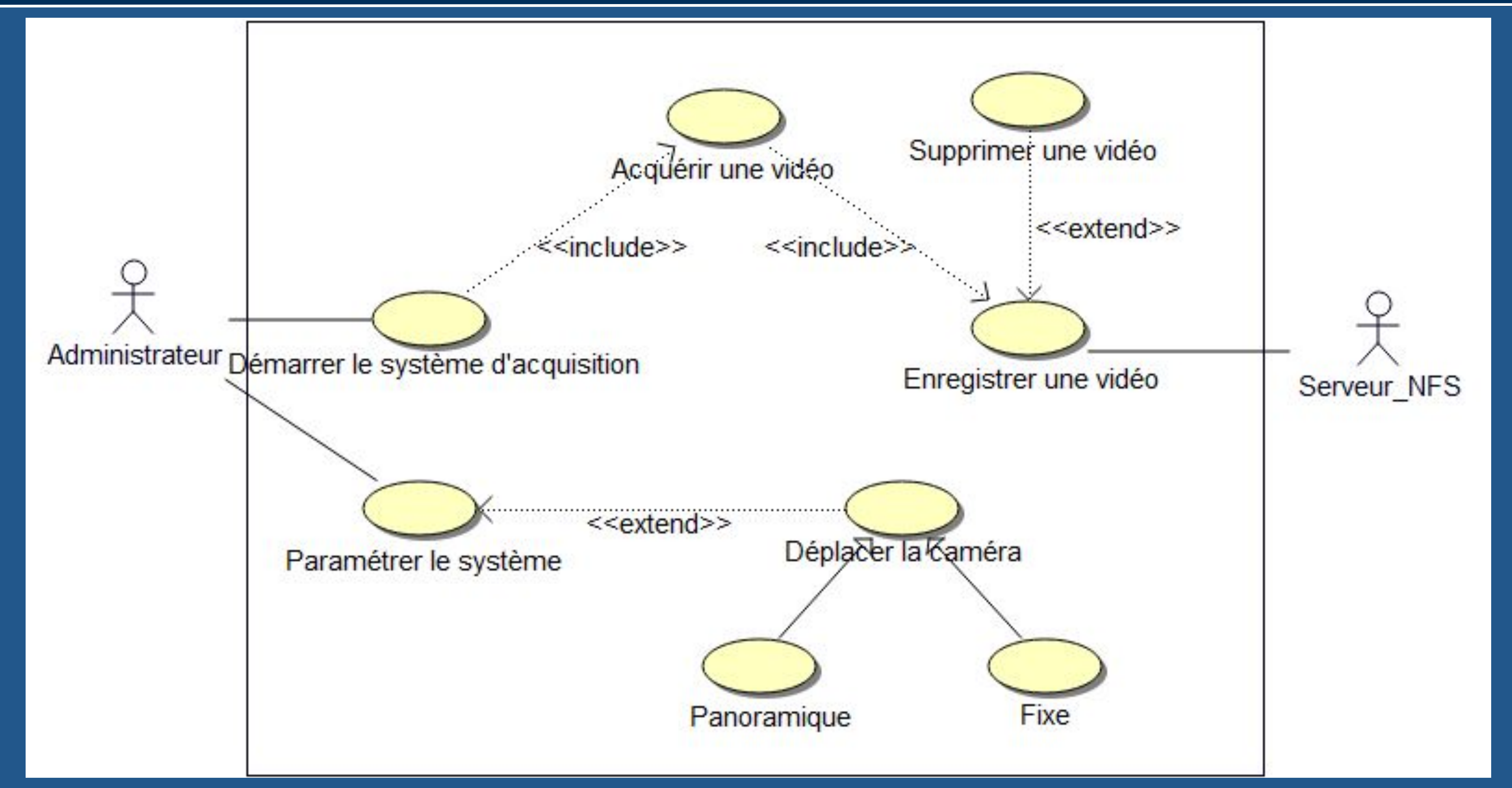

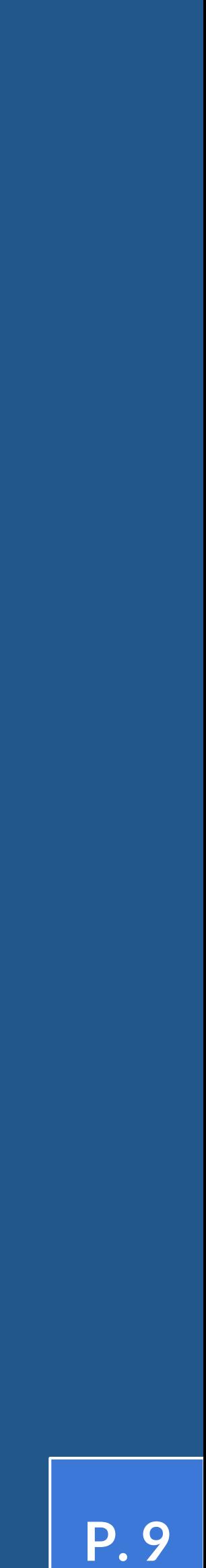

# **CONCEPTION**

**Fonctionnalités : Paramétrer le système cf. p.10 - 12**

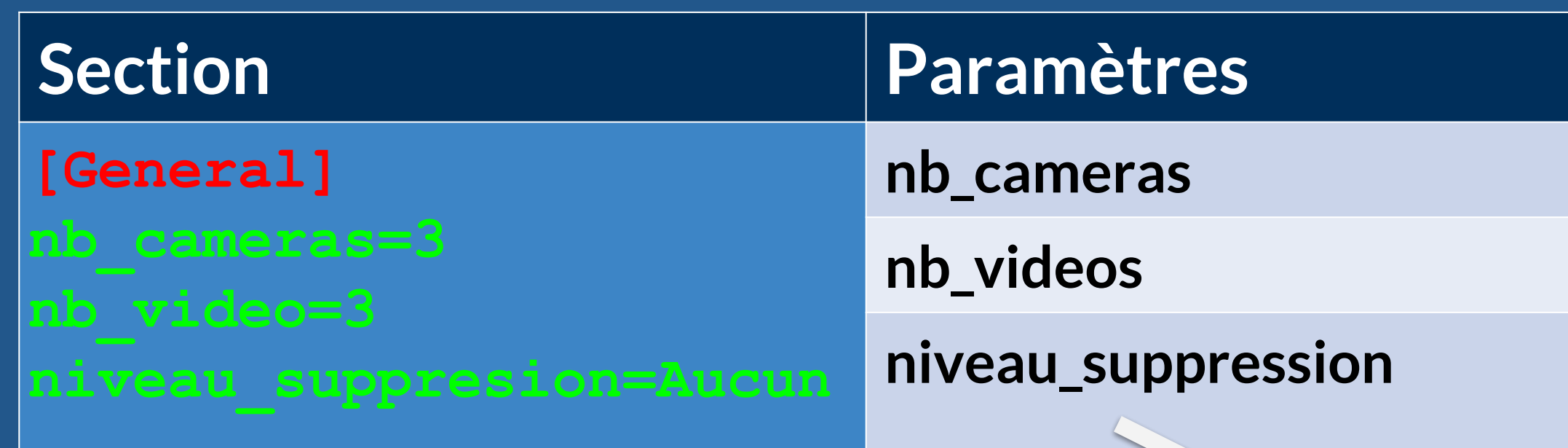

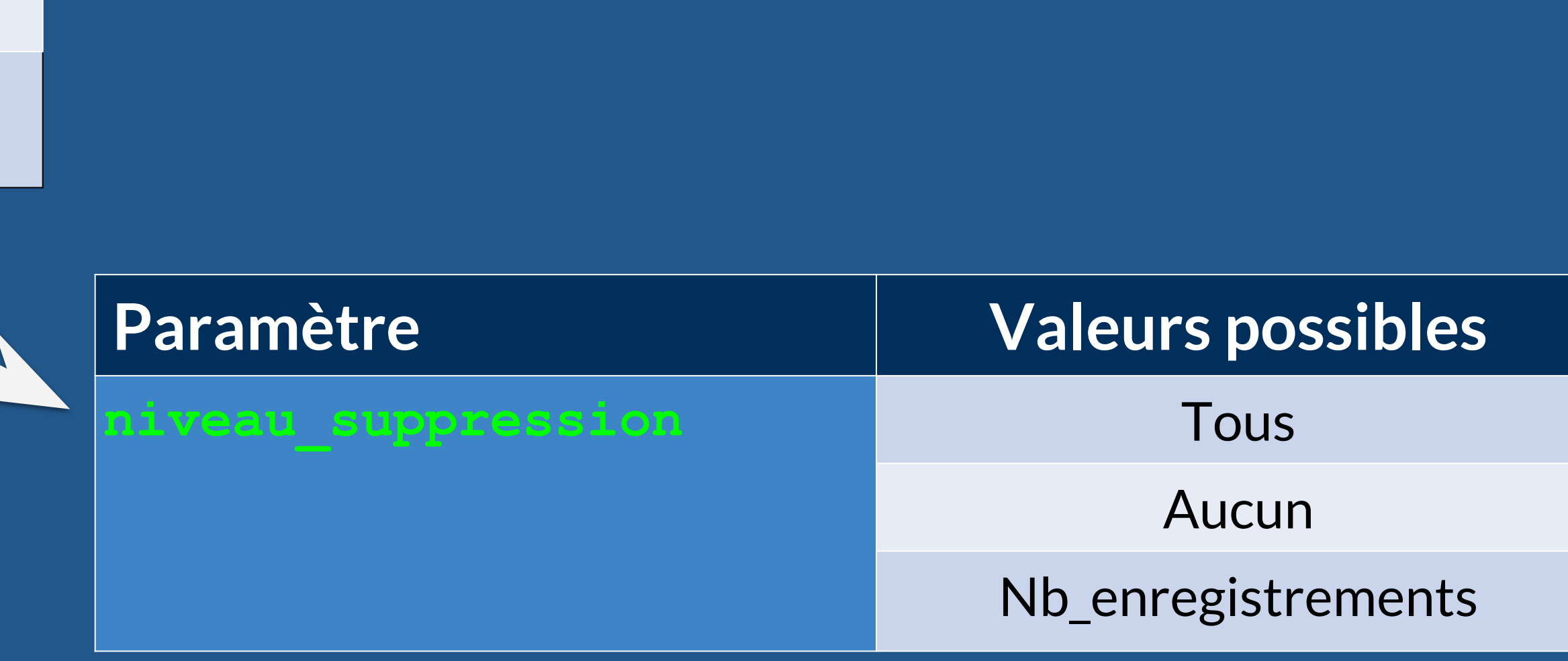

**Fichier INI : fichier de configuration introduit par Windows en 1985**

- **● Les fichiers sont divisés en sections []**
- **● Chaque section comporte un certain nombre de paramètres de configuration**
- **● La valeur de chaque paramètre de configuration respecte la forme : paramètre = valeur**

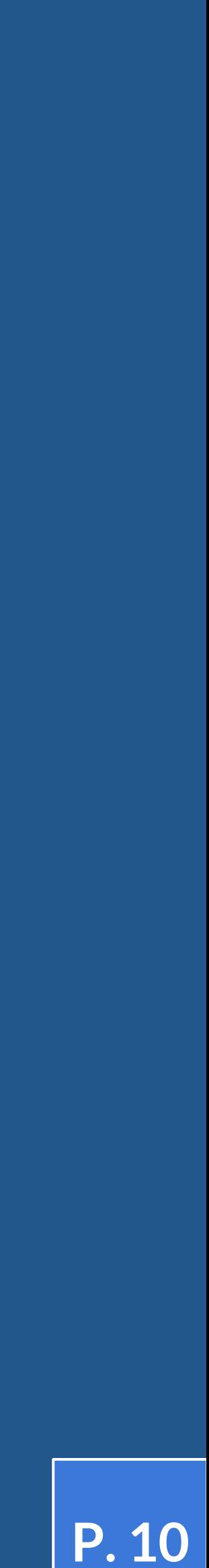

### **CONCEPTION Fonctionnalités : Paramétrer le système cf. p.10 - 12**

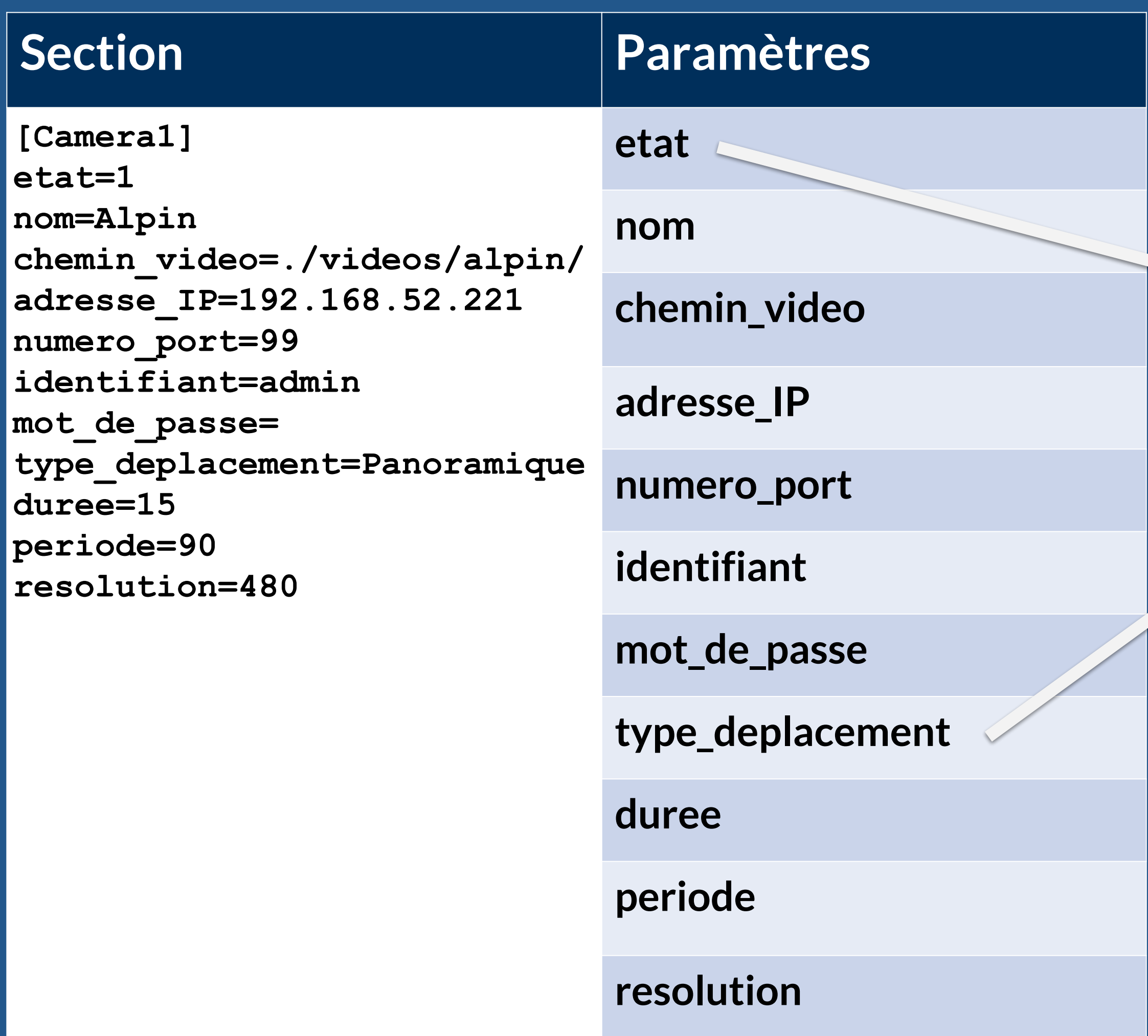

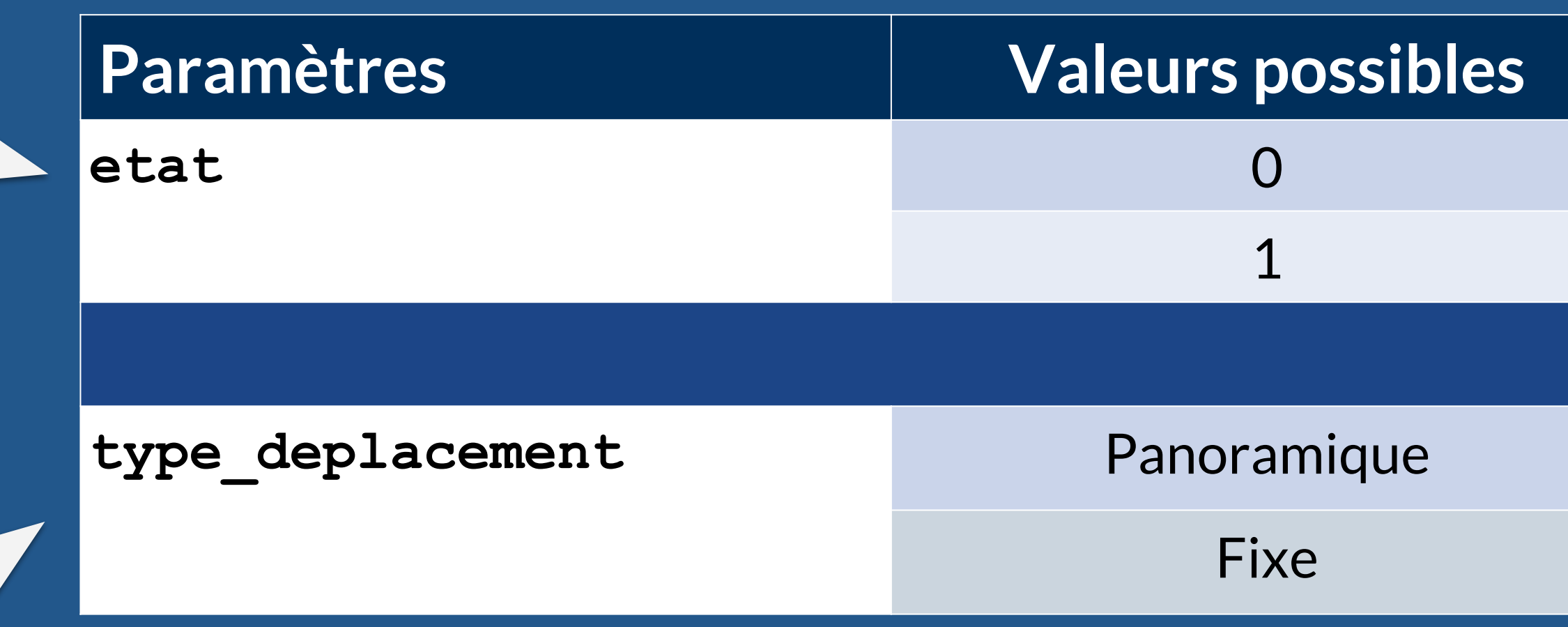

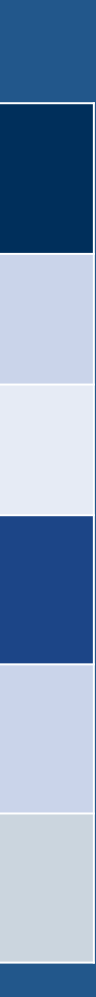

# **CONCEPTION**

**Fonctionnalités : Démarrer le système d'acquisition vidéo cf. p.10 - 12**

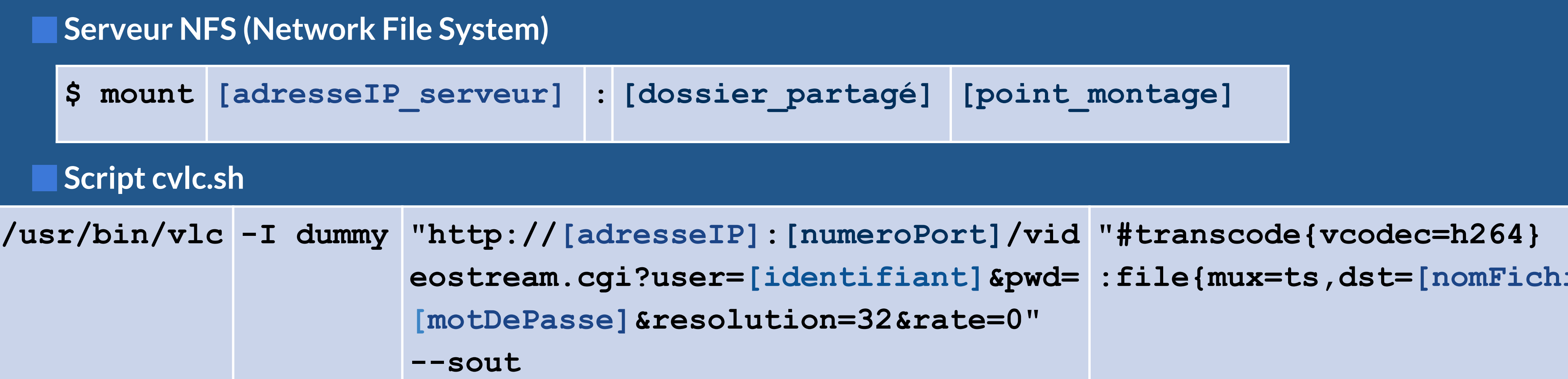

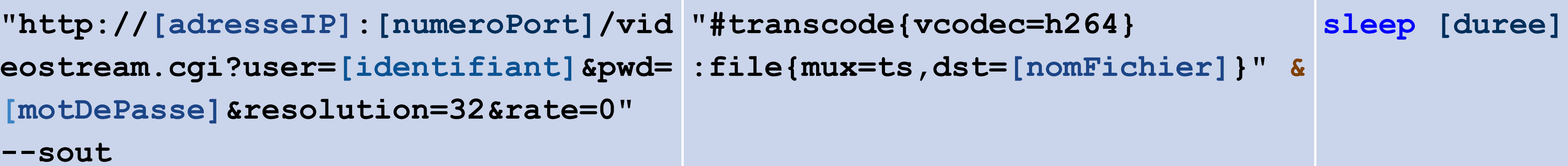

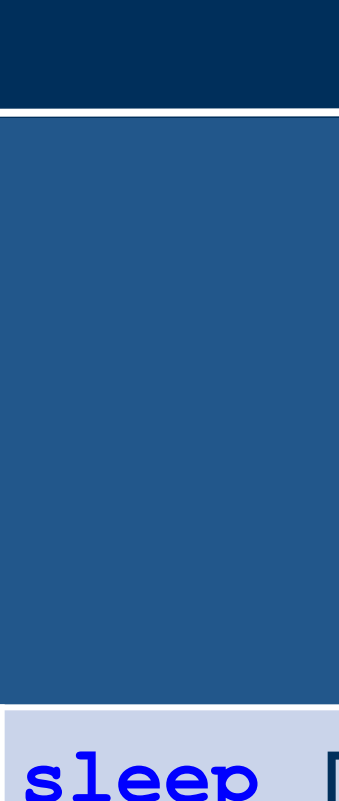

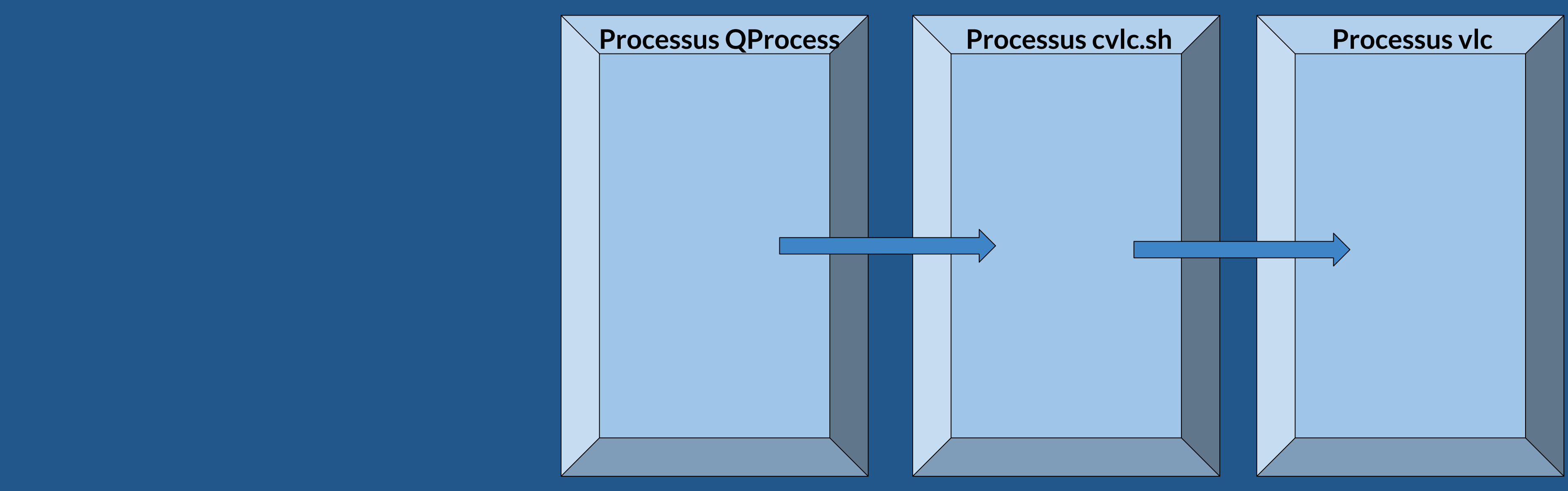

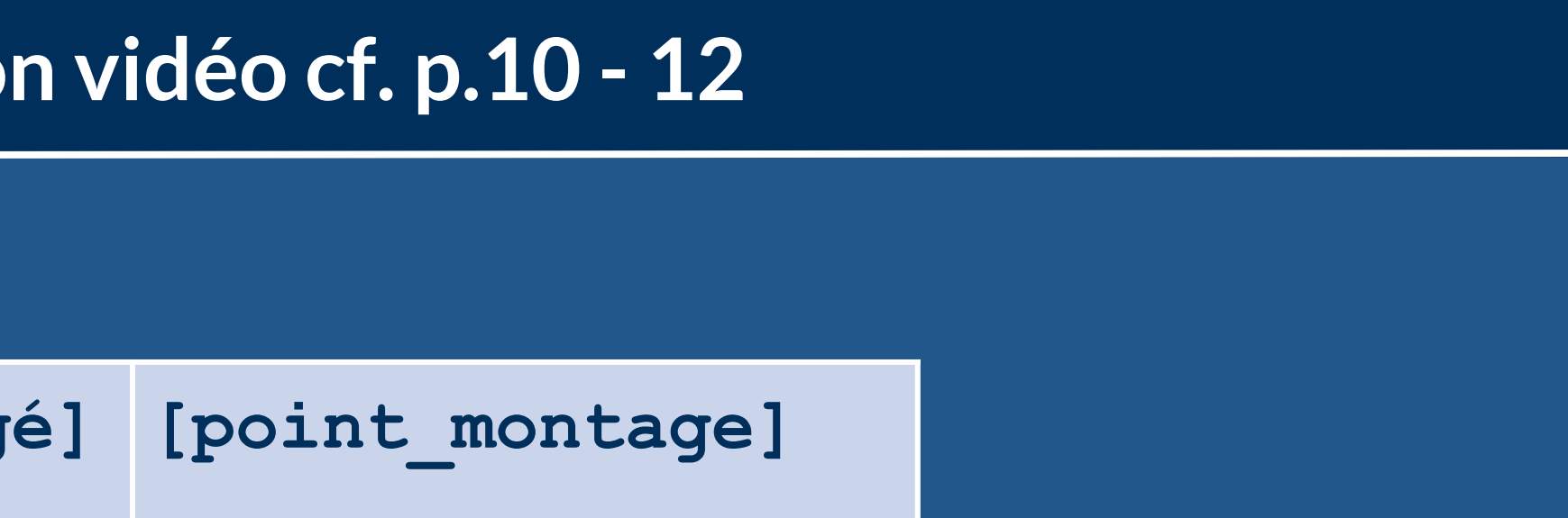

### **CONCEPTION Diagramme de classes cf. p.17 - 20**

#### Grelet Pierre - Module d'acquisition vidéo

## enregistrement : bool chargement : int numeroVideo: int

- duree : QString
- fichierINI: QString
- 

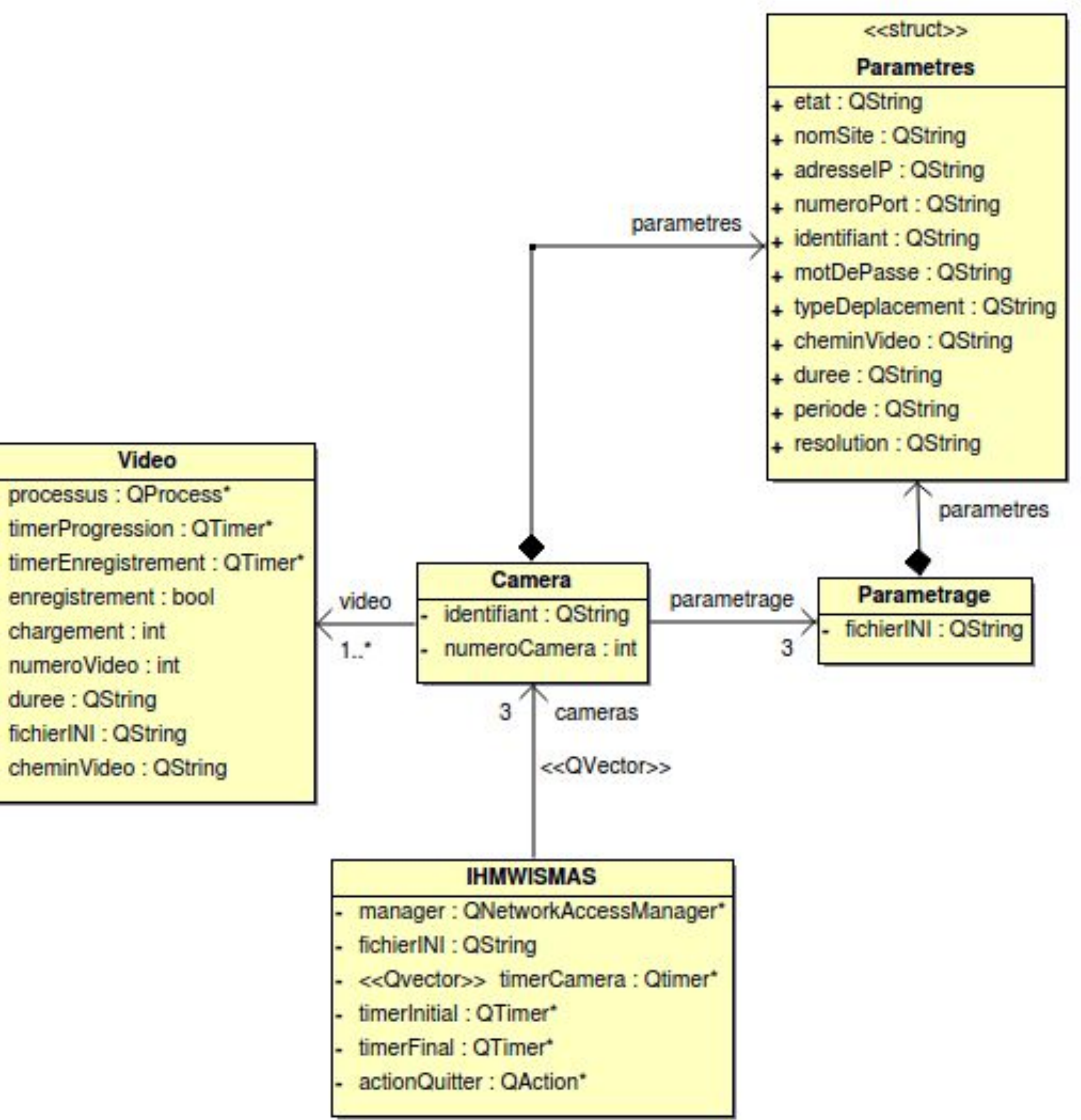

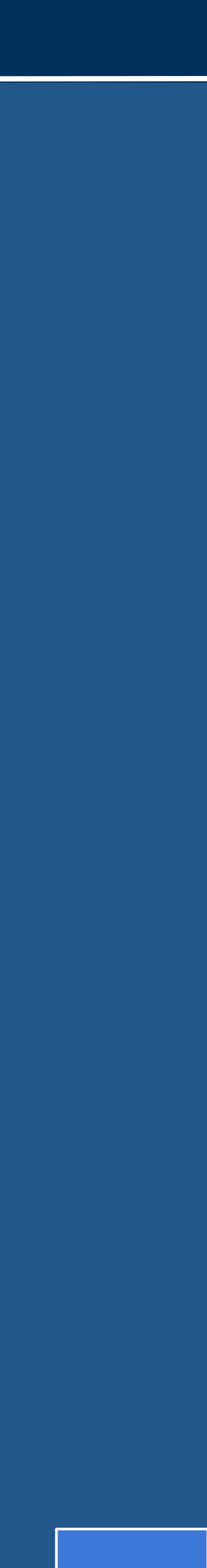

- **Classe IHMWISMAS**
- **Classe Parametrage**
- **Classe Camera**
- **Classe Video**
- **Structure Parametres**

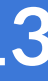

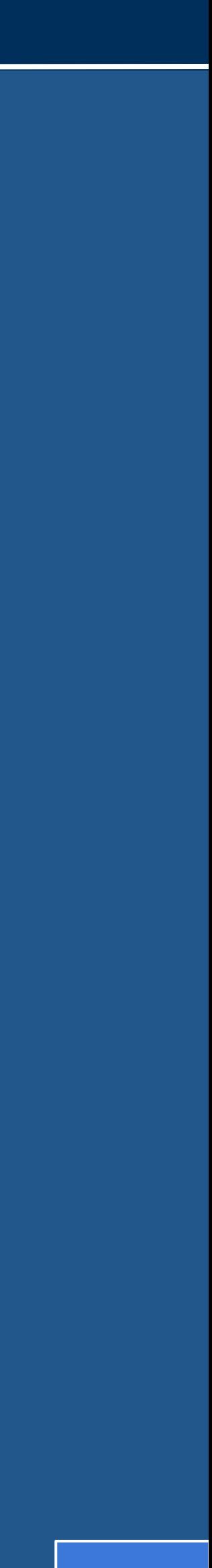

# **CONCEPTION**

**Diagramme de séquence : Paramétrer le système cf. p.21**

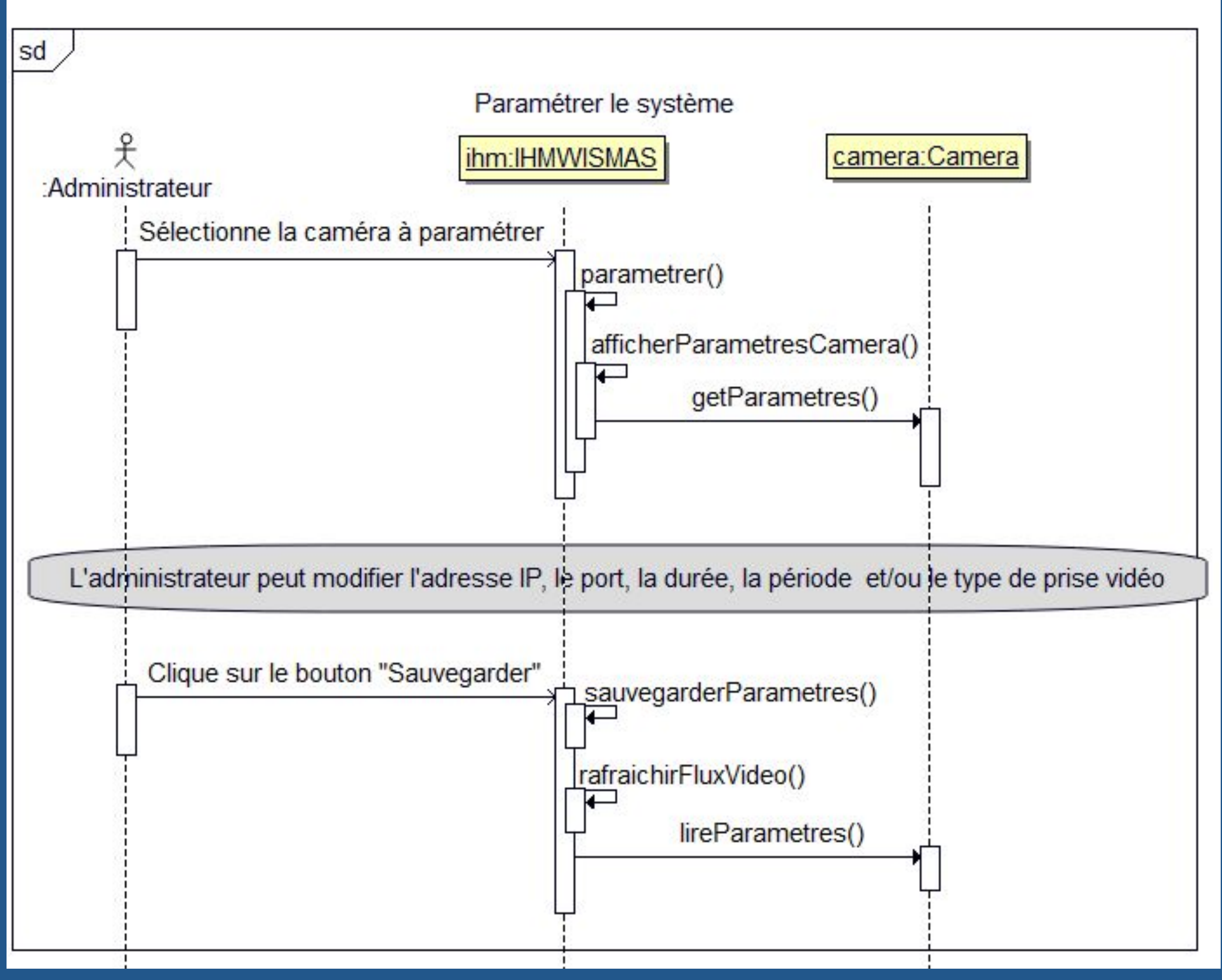

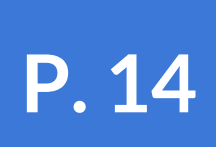

## **IMPLÉMENTATION Paramétrer le système cf. p.21**

**Fichier INI : fichier contenant des paramètres de configuration regroupés en sections**

**QSettings : classe Qt permettant de manipuler des fichiers INI**

- **Créer un paramètre avec sa valeur en utilisant la méthode setValue()**
- **Lire la valeur d'un paramètre en utilisant la méthode value()**

**Dans sauvegarderParametres():**

 **int numeroCamera = ui->listeConfigurationCameras->currentIndex();**

**QString identifiantCamera = "Camera" + QString::number(numeroCamera+1);**

**QSettings configuration("configuration-cameras.ini", QSettings::IniFormat);**

- 
- 
- 
- **configuration.setValue(identifiantCamera +"/adresse\_IP",ui->champAdresseIP->text());**

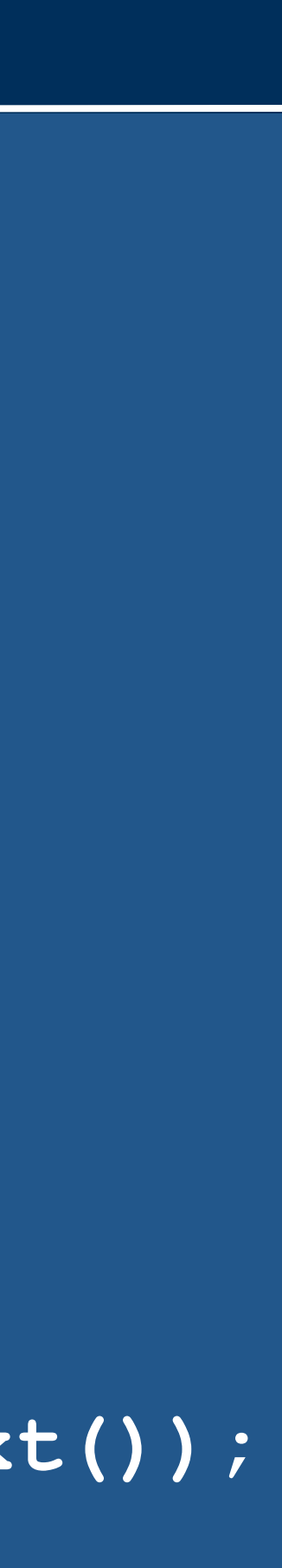

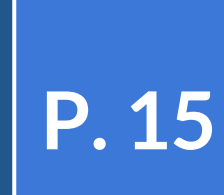

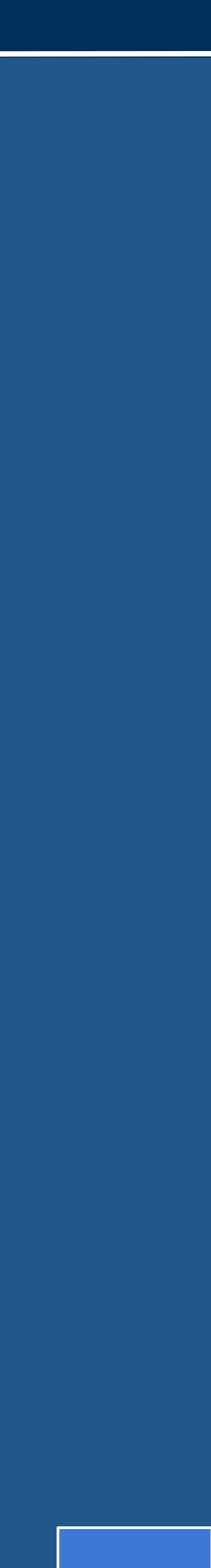

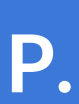

# **CONCEPTION**

**Diagramme de séquence : Démarrer le système d'acquisition cf. p.26**

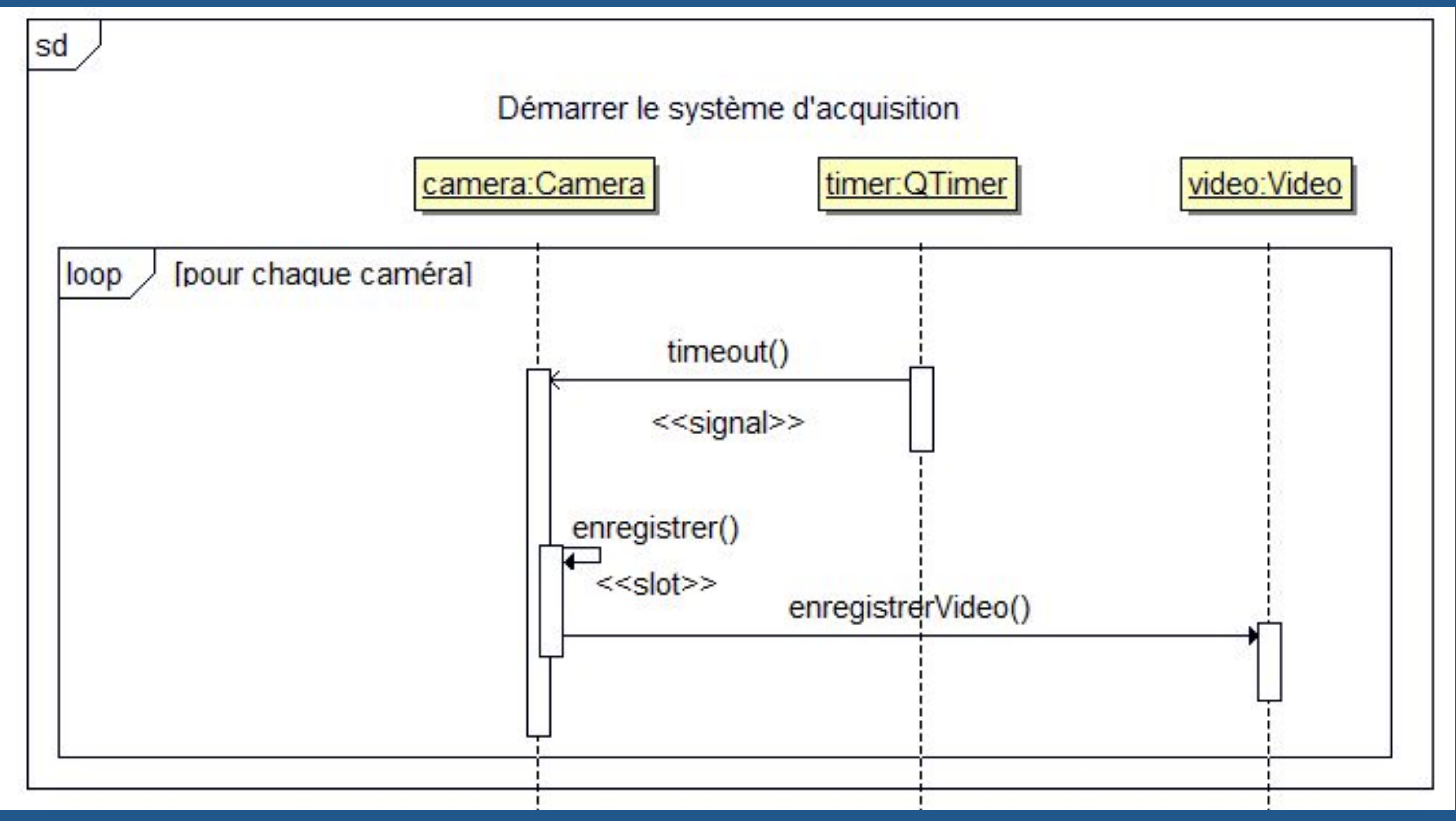

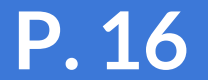

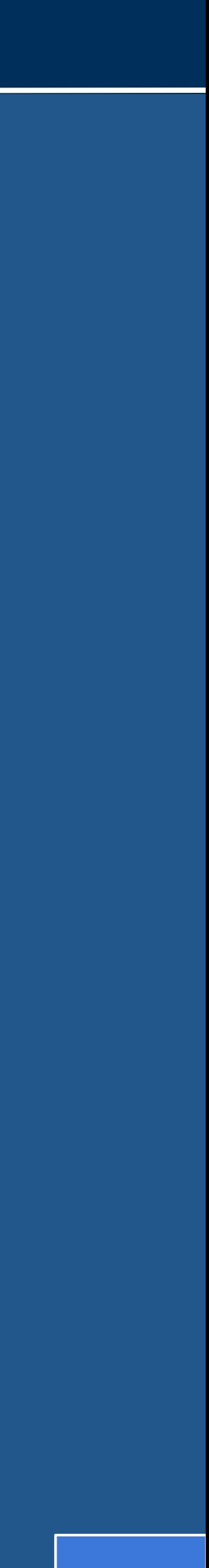

# **CONCEPTION**

**Diagramme de séquence : Enregistrer une vidéo cf. p.27**

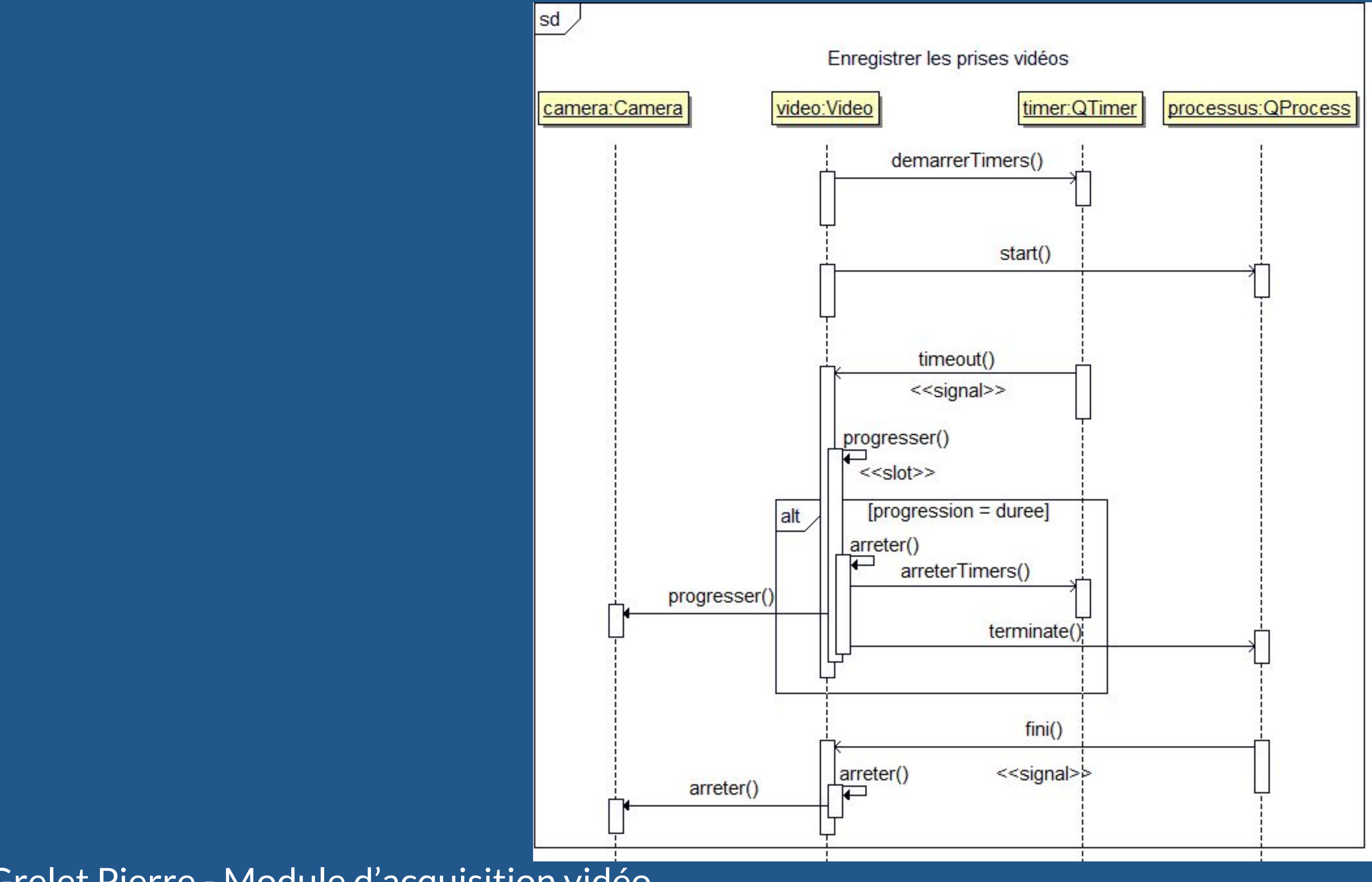

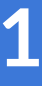

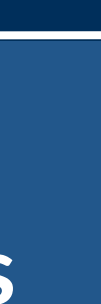

## **IMPLÉMENTATION Enregistrer une vidéo cf. p.27**

**QProcess : classe qui permet d'exécuter des programmes externes** - **Lancer le processus avec start() en passant en paramètres le nom de l'exécutable et sa liste d'arguments**

- 
- **Mettre fin au processus avecterminate()**

```
Dans enregistrerVideo() :
 QString programme = "./cvlc.sh";
 QStringList arguments;
 arguments << adresseIP << numeroPort << identifiant << nomFichier 
            << QString::number(duree);
 QProcess* processus = new QProcess;
 processus->start(programme, arguments);
Dans arreter() :
 processus->terminate();
```
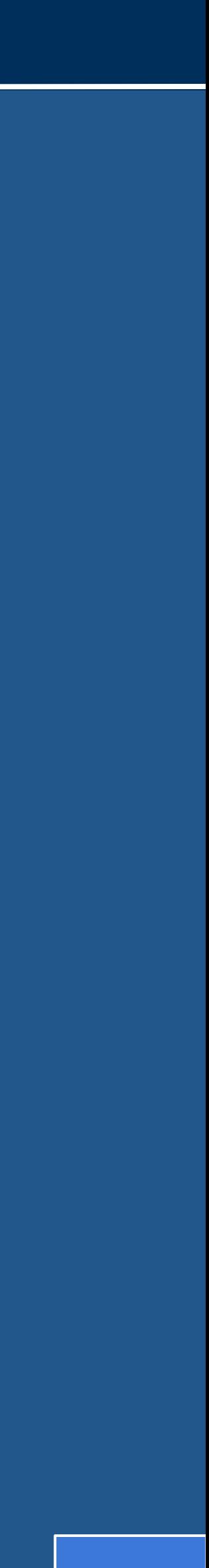

# **CONCEPTION**

**Diagramme de séquence : Supprimer les enregistrements cf. p.30**

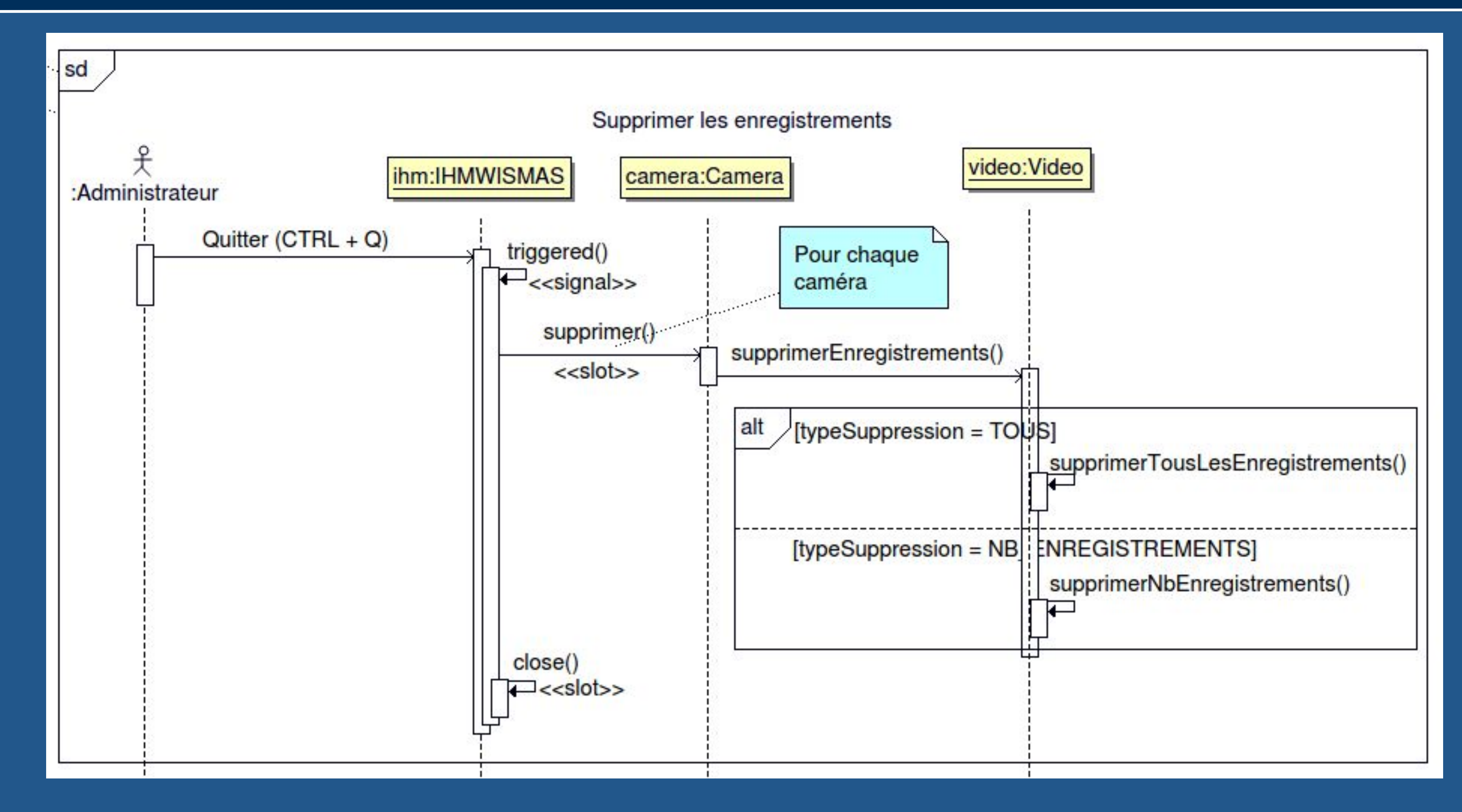

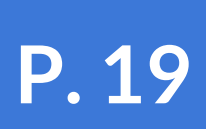

## **IMPLÉMENTATION Supprimer les enregistrements cf. p.30**

**QDir : classe Qt donnant accès aux répertoires et à leur contenu**

- **Tester la présence d'un répertoire avec exists()**
- **Créer des répertoires avec mkdir()**
- **Récupérer une liste des entrées d'un répertoire avec entryList()**
- **Supprimer des fichiers avec remove()**

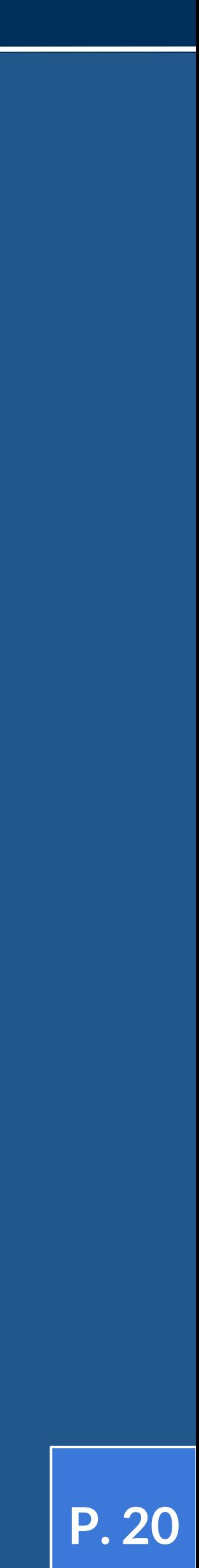

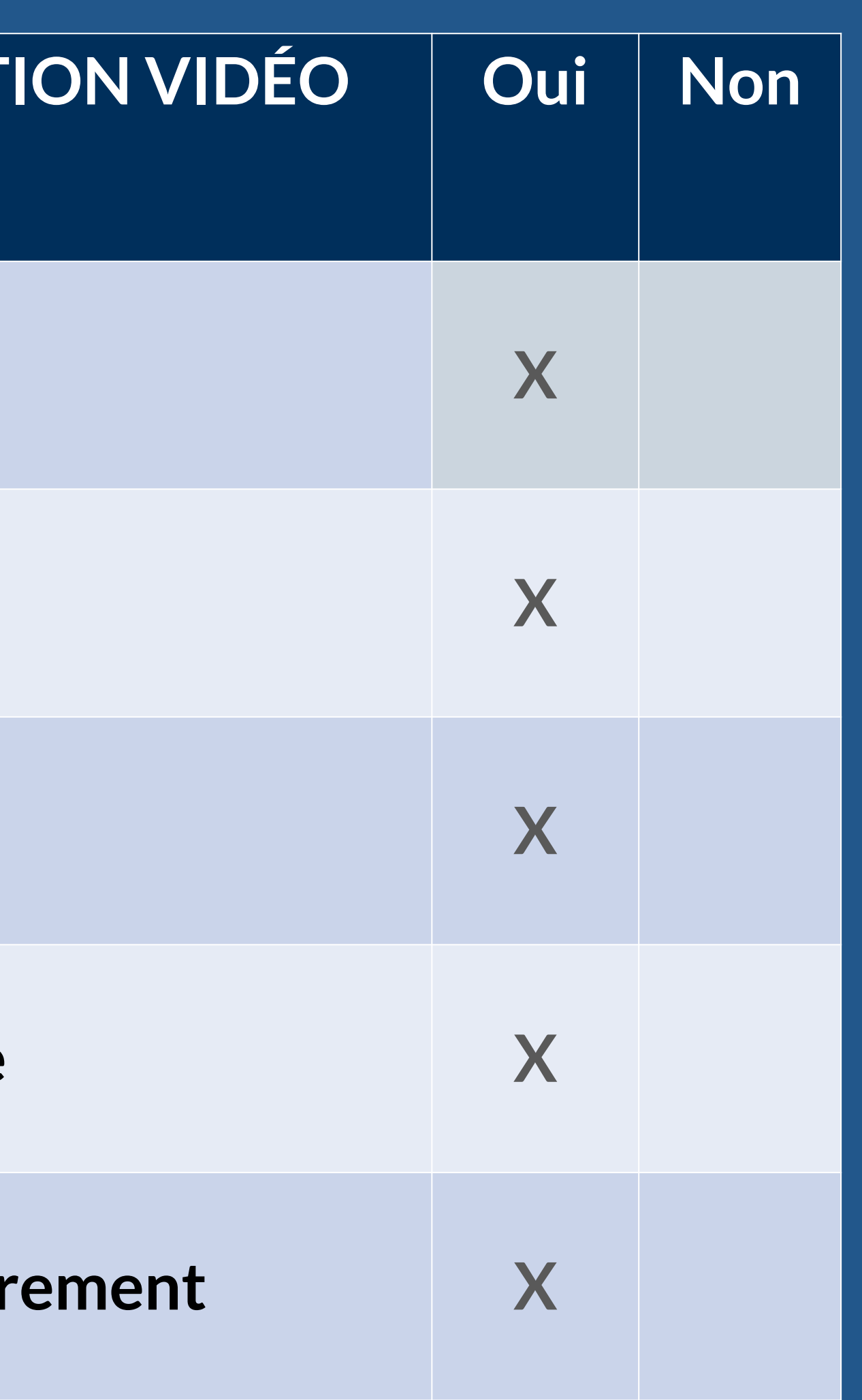

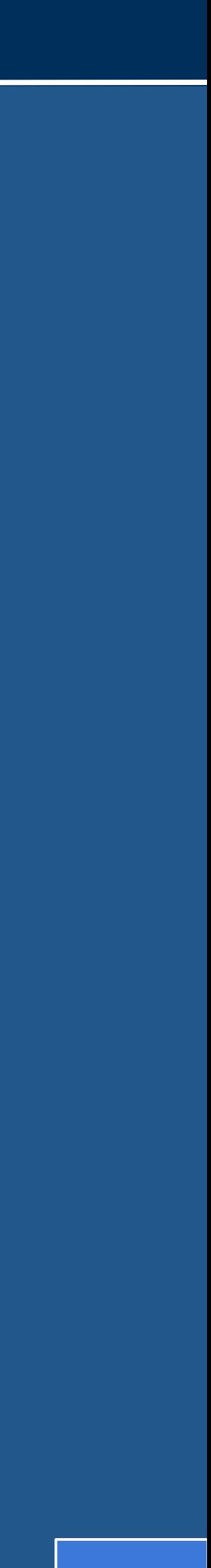

#### **BILAN Test de validation cf. p.37**

#### $M$ **MODULE D'ACQUISIT**

**Afficher un flux vidéo X**

**Enregistrer une vidéo** 

Déplacer une caméra

**Paramétrer le système** 

**Supprimer un enregistrement** 

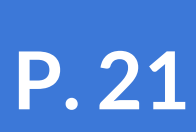

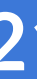

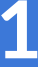